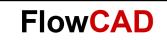

# **PSpice AA Enhancements**

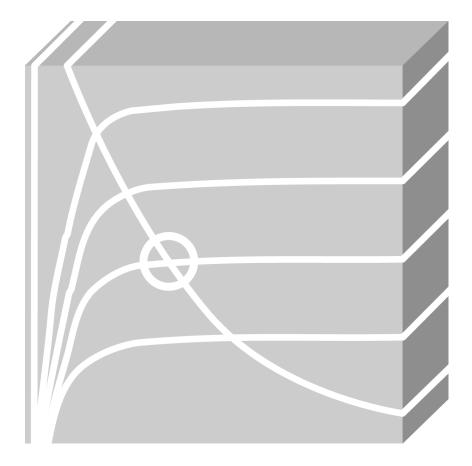

PSpice Advanced Analysis Application Note | V1

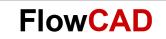

# **Table of Contents**

| 1 | Introduction                                                      | 3 |
|---|-------------------------------------------------------------------|---|
| 2 | How Can I Activate the New Enhancements?                          | 4 |
| 3 | How Can I Add Tolerances to Components?                           | 5 |
| 4 | Simulation of a Monte Carlo and Sensitivity Analysis in PSpice AA | 9 |

# 1 Introduction

This Application Note covers:

- Introduction to the **Assign Tolerances** GUI to add tolerances to models, subcircuits, voltage / current sources and global variables.
- The steps to be followed to enable existing PSpice users to run PSpice Advanced Analysis modules on existing designs without any update of parts / models.

These enhancements allow that all existing PSpice users can run Advanced Analysis on existing designs, where there are components from Cadence library, models downloaded from website or models described by themselves.

Key functional enhancements:

- Ability to assign tolerances on device/model parameters
- Ability to assign tolerances on global variables
- Ability to assign tolerances on Voltage and Current sources
- Ability to assign tolerances on subcircuit parameters
- Models downloaded from web can be readily used in Advanced Analysis flow
- Enhancements in PSpiceAA GUI.

These enhancements are available up PSpice 17.2 Hotfix 11.

### Note

Attached with this Application Note, there is a design called mycuk\_Solution with the whole configuration. The goal is that you design this circuit by yourself and try to get the same results.

# To be considered

This document is thought to introduce the PSpice AA enhancements. It is not training or workshop. If you need more technical information about PSpice A/D and / or PSpice AA, please contact with FlowCAD.

License for OrCAD PSpice Designer Plus or Allegro AMS Simulator is required.

**FlowCAD** 

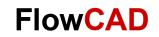

# 2 How Can I Activate the New Enhancements?

- 1. Open OrCAD Capture
- 2. Click on **Tools > Customize...**

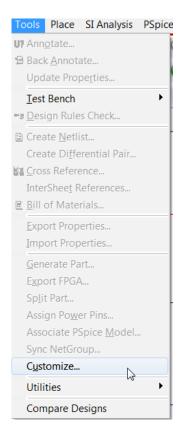

3. Select **PSpice** and click on **Reset:** 

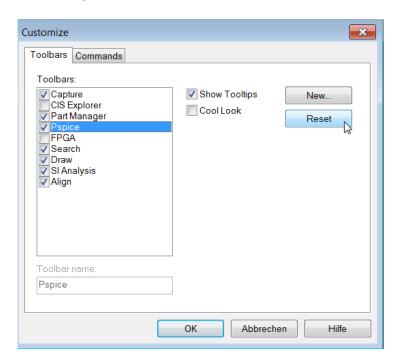

**FlowCAD** 

4. You will be able to see this new toolbar.

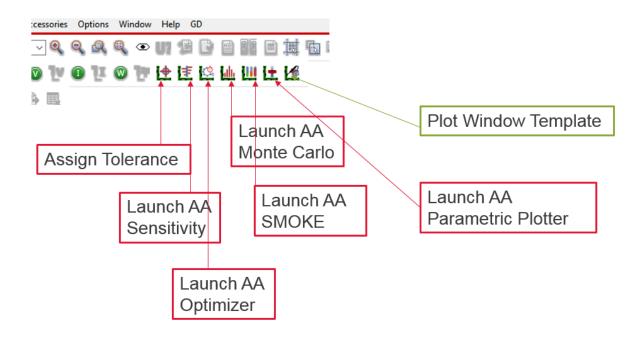

# 3 How Can I Add Tolerances to Components?

If you want to run a Monte Carlo or Sensitivity Analysis for your design in PSpice AA, you have to add tolerances at least to one component or variable, which is part of your circuit. To do that, follow the next steps:

1. Click on Assign Tolerance.

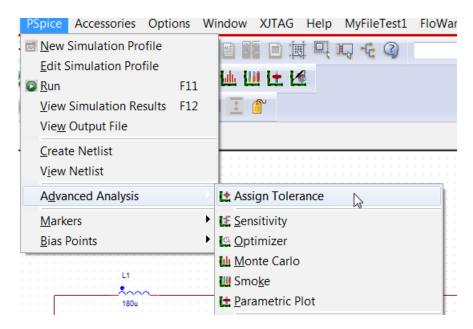

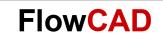

#### Next window will pop up:

| Ssign Tolerance              |       |       |        |        |              | ×   |
|------------------------------|-------|-------|--------|--------|--------------|-----|
| Instance View Model View     | Name  | Value | PosTol | NegTol | Distribution |     |
| Global List                  | Value | 5u    |        |        |              | •   |
| <mark>⊕</mark> Instance List |       |       |        |        |              |     |
| Subckiefst                   |       |       |        |        |              |     |
|                              |       |       |        |        |              |     |
|                              |       |       |        |        |              |     |
|                              |       |       |        |        |              |     |
|                              |       |       |        |        |              |     |
|                              |       |       |        |        |              |     |
|                              |       |       |        |        |              |     |
|                              |       |       |        |        |              |     |
|                              |       |       |        |        |              | ]   |
| Edit PSpice Model            |       | Ok    | Apply  | Car    | icel H       | elp |

In this GUI you can distinguish two areas.

- In the left, you can find the components you have used in your design, differentiating them between Instance View and Model View.
  - Instance View: It refers to each of the components placed on the design, distinguishing them by their part reference. For example, R1, R2, C2, D2, U1, Z2, etc.
  - Model View: it refers to the different PSpice Models you have used in your design. For example, IRF530, 1n4148, etc.
- In the right you can see the properties that define a component with their corresponding values, tolerances and distributions.
- 2. You can add tolerances (with flat or Gaussian distribution) to instances as Global, Instance and Subcircuit List:
  - Global List:

You can add tolerances to affect globally to all the instances that refer to such reference designator. In this case, Resistors, Inductors, Capacitors, Voltage and Current Sources. For global PARAM's it is the same issue. All the components, which refer to one of the global parameters defined in the component PARAM will use the same tolerance value.

| Assign Tolerance         |
|--------------------------|
|                          |
| Instance View Model View |
| Global List              |
| () R                     |
| 🕲 🗖                      |
| 🧃 C                      |
| @ V                      |
| 🧌 I                      |
|                          |
| <b>⊕</b> Instance List   |

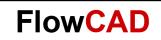

### NOTE

The tolerances defined globally are saved in the PSpice.ini.

2 GLOBAL\_TOLERANCE\_R= 3 GLOBAL\_TOLERANCE\_L= 4 GLOBAL\_TOLERANCE\_C= 5 GLOBAL\_TOLERANCE\_V= 6 GLOBAL\_TOLERANCE\_I= 7 ASSIGNTOLUI\_INSTANCEMODE= 8

Instance List:

In this list you can distinguish the tolerances that affect to each component placed in your design. It is organized using the reference designator. Resistor, capacitor, inductor, current and voltage source tolerances can be assigned in this GUI independently from each other. For example, you can assign a particular tolerance to R1 and another one to R2.

However, semiconductors or components which are described as PSpice Model in a PSpice Library, will be only readable in order to avoid that the original data is changed. Of course, librarians will be able to modify or define new tolerances if desired clicking on **Edit PSpice Model** directly from this GUI and opening the model description, but not directly from this GUI.

| Assign Tolerance         |        |             |        |        |              | ×        |
|--------------------------|--------|-------------|--------|--------|--------------|----------|
| Instance View Model View | Name   | Value       | PosTol | NegTol | Distribution |          |
| + Global List            |        |             |        |        |              |          |
| □ Instance List          | a0     | 1.1025e-036 |        |        |              | <u> </u> |
| 🕅 C2                     | a1     | 1.1025e-036 |        |        |              |          |
| 🕅 R1                     | a2     | 1.1025e-036 |        |        |              |          |
| 🛐 V1                     | acde   | 1           |        |        |              |          |
| 🕅 L1                     | af     | 1           |        |        |              |          |
|                          | agamma | 1e-006      |        |        |              |          |
| 🕅 C1                     | ags    | 0           |        |        |              |          |
|                          | akp    | 1e-006      |        |        |              |          |
| 📓 IRF034                 | alpha  | 1.9         |        |        |              |          |
|                          | alpha0 | 0           |        |        |              |          |
| i ∎ D1                   | alpha1 | 0           |        |        |              |          |
| SubcktList               |        |             |        |        |              | -        |
|                          |        |             |        |        |              |          |
|                          |        |             | Annh   |        |              | lala     |
| Edit PSpice Model        |        | Ok          | Apply  |        | ancel        | Help     |

SubcktList:

If you are using subcircuits in your designs, you have to take into account that there are two types of subcircuit parameters:

• Parameters related to devices embedded inside the subcircuit and not exposed to outer world. Model developer does not want this to change by design engineers. These parameters cannot be changed from this GUI. One need to follow edit model

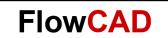

editor flow for this. The subcircuit will be showed in Instance List and in the Subcircuit List (here only if .model statements are used).

| Instance View Model View |    | Name   | Value       | PosTol | NegTol | Distribution |   |
|--------------------------|----|--------|-------------|--------|--------|--------------|---|
| 🕅 C1                     | •  |        |             | 1      |        |              |   |
| 🕅 C2                     |    | a0     | 1.1025e-036 |        |        |              | - |
| 🕅 R1                     |    | a1     | 1.1025e-036 |        |        |              |   |
| ⊕— № U1                  |    | a2     | 1.1025e-036 |        |        |              |   |
| - SubcktList             |    | acde   | 1           |        |        |              |   |
| b—≋∪1                    |    | af     | 1           |        |        |              |   |
|                          |    | agamma | 1e-006      |        |        |              |   |
| ⊕— ≋ C4<br>⊕— ≋ D1       |    | ags    | 0           |        |        |              |   |
| ⊕ № D2                   |    | akp    | 1e-006      |        |        |              |   |
| ti .2                    |    | alpha  | 1.9         |        |        |              |   |
|                          |    | alpha0 | 0           |        |        |              |   |
| Б M M1                   |    | alpha1 | 0           |        |        |              |   |
| E RF034                  | -  |        |             |        |        |              |   |
|                          | 27 |        |             |        |        |              |   |

• Parameters exposed by model developer for designer to change. These are parameters exposed by PARAMS: statement in subcircuit definition. These parameters can be changed by designer from this GUI.

| DCMOTOR                                 |   |     |   |   |  |  |
|-----------------------------------------|---|-----|---|---|--|--|
|                                         |   |     |   |   |  |  |
| <del></del>                             |   |     |   |   |  |  |
| ······ ((++++++++++++++++++++++++++++++ |   |     |   | - |  |  |
| <u>+</u> ¥ / Ma                         |   |     |   |   |  |  |
| - 11 C C                                |   |     |   |   |  |  |
| CONST FRIC =                            | 0 | .05 | 5 |   |  |  |
| INERTIA = 1M                            |   |     |   |   |  |  |
| K VISC = 0.2                            |   |     |   |   |  |  |
| K TORQ = 1                              |   |     |   |   |  |  |
| BACK EMF = 1                            |   |     |   |   |  |  |
| L = 2.6m                                |   |     |   |   |  |  |
| R = 234m                                |   |     |   |   |  |  |
| 2011                                    |   |     |   |   |  |  |

| nstance View Model View                             | Name       | Value | PosTol | NegTol | Distribution |   |
|-----------------------------------------------------|------------|-------|--------|--------|--------------|---|
| Global List                                         | R          | 234m  | 10%    | 10%    |              | - |
| 🖃 Instance List                                     | L          | 2.6m  |        |        |              | - |
|                                                     | BACK_EMF   | 1     | 5%     | 3%     |              | • |
|                                                     | K_TORQ     | 1     |        |        |              | • |
| 🕅 R1                                                | K_VISC     | 0.2   | 5%     | 10%    |              | - |
| 🔢 L4                                                | INERTIA    | 1M    | 1%     | 1%     |              | - |
| 🕅 C4                                                | CONST_FRIG | 0.05  |        |        |              | - |
| WBDCMOTOR     WR_Load2     M3     R2     SubcktList |            |       |        |        |              |   |

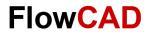

# 4 Simulation of a Monte Carlo and Sensitivity Analysis in PSpice AA

In this module it is showed an example to understand how flow works and how tolerances for discrete and for semiconductor components are defined. For that, consider the following circuit:

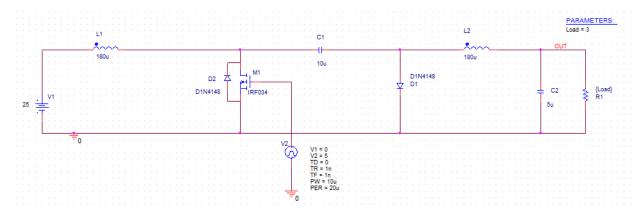

#### **Create a new Project**

- 1. Open OrCAD Capture
- 2. Click on File > New > Project...

| New Project                | X                                                                                                    |
|----------------------------|----------------------------------------------------------------------------------------------------|
| Name<br>My_CUK             | OK<br>Cancel                                                                                                    |
| Create a New Project Using | Help                                                                                                    |
| PSpice Analog or Mixed A/D | Tip for New Users                                                                                                    |
| PC Board Wizard            | Create a new Analog or<br>Mixed A/D project. The new<br>project may be blank or<br>copied from an existing<br>template. |
| Programmable Logic Wizard  |                                                                                                    |
| Schematic                  | Learn With PSpice -<br>Examples And AppNotes                                                                            |
| Location                   |                                                                                                    |
| D:\temp\MY_CUK             | Browse                                                                                                    |

3. Select Create a blank project and click OK.

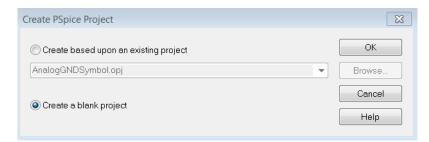

- 4. **Design** the circuit shown previously.
- 5. **Save**

#### **Create Simulation Profile**

1. Click on **PSpice > New Simulation Profile** 

| New Simulation  |            |   | ×      |
|-----------------|------------|---|--------|
| Name:           |            |   | Create |
| Inherit From:   |            |   | Cancel |
| none            |            | • |        |
| Root Schematic: | SCHEMATIC1 |   |        |

2. Name it Trans and click Create

| Simulation Settings - Trans                                                                                                    |                                                                                                    | × |
|----------------------------------------------------------------------------------------------------|----------------------------------------------------------------------------------------------------|---|
| General       Analysis       Configuration F         Analysis type:       Time Domain (Transient)       Image: Configuration F         Options:       Image: Configuration F         Image: Configuration F       Image: Configuration F         Options:       Image: Configuration F         Image: Configuration F       Image: Configuration F         Image: Configuration F       Image: Configuration F         Image: Configur | Run to time: 5m seconds (TSTOP) Start saving data after: 0 seconds Transient options                                               |   |
| Monte Carlo/Worst Case Parametric Sweep Temperature (Sweep) Save Bias Point Load Bias Point Save Check Points Restart Simulation                                                                                                    | Maximum step size: 1 u seconds  Skip the initial transient bias point calculation (SKIPBP)  Run in resume mode Output File Options |   |
|                                                                                                    |                                                                                                    |   |
|                                                                                                    | OK Abbrechen Übernehmen Hilfe                                                                                                    |   |

- 3. Click OK
- 4. Save

#### Note

If you do not define a Simulation Profile previously, you cannot open the Assign Tolerances UI.

**FlowCAD** 

## Set tolerances to the different components

Now you have to add the tolerances to the different components of the design. Consider that you are the librarian and the design engineer that is why, you will add the tolerances to the models D1, D2 and M1, because they have not been defined yet.

|    | Positive Tolerance | Negative Tolerance |
|----|--------------------|--------------------|
| L1 | 10%                | 5%                 |
| L2 | 15%                | 8%                 |
| C1 | 5%                 | 3%                 |
| C2 | 5%                 | 3%                 |
| V1 | 5%                 | 5%                 |
| R1 | 3%                 | 3%                 |

|    |              | Positive Tolerance | Negative Tolerance |
|----|--------------|--------------------|--------------------|
|    | bv           | 5%                 | 7%                 |
| D1 | Сјо          | 7%                 | 10%                |
|    | ls           | 3%                 | 3%                 |
|    | bv           | 5%                 | 7%                 |
| D2 | Сјо          | 7%                 | 10%                |
|    | ls           | 3%                 | 3%                 |
| M1 | Cgdo         | 5%                 | 10%                |
|    | Cgdo<br>Cgso | 10%                | 10%                |

 Click on PSpice > Advanced Analysis > Assign tolerance. A warning message will appear, informing you that the design will be incompatible if you add tolerances using this UI with releases prior to SPS17.20.011. Just click OK.

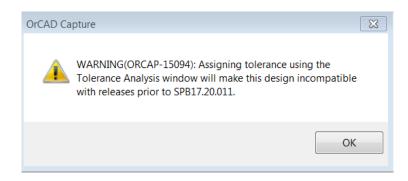

**FlowCAD** 

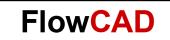

- 2. Define the tolerances for the discrete parts and the voltage source.
  - As L1 and L2 have different tolerances, you have to define them using the Instance List:

|                                                                                                    |       |       |        |        |              | Σ |
|----------------------------------------------------------------------------------------------------|-------|-------|--------|--------|--------------|---|
| Instance View Model View                                                                                                    | Name  | Value | PosTol | NegTol | Distribution |   |
| Global List                                                                                                    | Value | 180u  | 10%    | 5%     |              | • |
| Assign Tolerance                                                                                                    |       |       |        |        |              | 2 |
| Instance View Model View                                                                                                    | Name  | Value | PosTol | NegTol | Distribution |   |
| Global List Global List Global List Global List Global C2 Global C2 Global | Value | 180u  | 15%    | 8%     |              | * |

-

- As C1 and C2 have the same tolerances, we can define them in the Global List:

| Ssign Tolerance          |       |       |        |        |              | Σ |
|--------------------------|-------|-------|--------|--------|--------------|---|
| Instance View Model View | Name  | Value | PosTol | NegTol | Distribution |   |
| Global List              | Value |       | 5%     | 3%     |              | - |
| () R                     |       |       |        |        |              |   |
| @ L                      |       |       |        |        |              |   |
| 🕲 C                      |       |       |        |        |              |   |
| 🗿 V                      |       |       |        |        |              |   |
|                          |       |       |        |        |              |   |
| 🗿 PARAM                  |       |       |        |        |              |   |

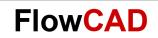

### NOTE

The global tolerances defined in the Global List are saved in your PSpice.ini.

| PSpice.ini - Notepad2                                                   |
|-------------------------------------------------------------------------|
| File Edit View Settings ?                                               |
| 🗋 🧉 🗔 📕 🧉 🔍 👗 🗈 🏝 👫 촧. 🗐 🔍 🤤 📰 🛃 🕸                                      |
| 1                                                                       |
| 2 [PSPICE ADVANCED ANALYSIS]                                            |
| 3 DISCRETE_TABLE_COUNT=6                                                |
| 4 DISCRETE_TABLE_FILE1=DiscreteTables\Capacitance\cap.table             |
| 5 DISCRETE_TABLE_ALIAS1=Capacitor                                       |
| 6 DISCRETE_TABLE_TYPE1=Capacitance                                      |
| 7 DISCRETE_TABLE_FILE2=DiscreteTables\Inductance\ind.table              |
| 8 DISCRETE_TABLE_ALIAS2=Inductor                                        |
| 9 DISCRETE_TABLE_TYPE2=Inductance                                       |
| 10 DISCRETE_TABLE_FILE3=DiscreteTables\Resistance\res1%.table           |
| 11 DISCRETE_TABLE_ALIAS3=Resistor - 1%                                  |
| 12 DISCRETE_TABLE_TYPE3=Resistance                                      |
| 13 DISCRETE_TABLE_FILE4=DiscreteTables\Resistance\res0.1to0.5%.table    |
| 14 DISCRETE_TABLE_ALIAS4=Resistor - 5%                                  |
| 15 DISCRETE_TABLE_TYPE4=Resistance                                      |
| 16 DISCRETE_TABLE_FILE5=DiscreteTables\Resistance\res2to10%.table       |
| 17 DISCRETE_TABLE_ALIAS5=Resistor - 10%                                 |
| 18 DISCRETE_TABLE_TYPE5=Resistance                                      |
| <b>19</b> DISCRETE_TABLE_FILE6=DiscreteTables\Resistance\res_r107.table |
| 20 DISCRETE_TABLE_ALIAS6=Resistor - RL07                                |
| 21 DISCRETE_TABLE_TYPE6=Resistance                                      |
| 2 GLOBAL_TOLERANCE_R=                                                   |
| 3 GLOBAL_TOLERANCE_L=                                                   |
| 4 GLOBAL_TOLERANCE_C="DEV 5%/3%"                                        |
| 5 GLOBAL_TOLERANCE_V=                                                   |
| 6 GLOBAL_TOLERANCE_I=                                                   |
| 27 ASSIGNTOLUI_INSTANCEMODE=                                            |
| 72                                                                      |

- For V1:

| Assign Tolerance                                                            |      |       |        |        |              | Σ |
|-----------------------------------------------------------------------------|------|-------|--------|--------|--------------|---|
| Instance View Model View                                                    | Name | Value | PosTol | NegTol | Distribution |   |
| Global List                                                                 | DC   | 25    | 5%     | 5%     |              | - |
| Instance List     G2     R1     Istance List     L1     Istance List     L2 |      |       |        |        |              |   |

- For R1:

| Assign Tolerance                                                                                                    |   |       |        |        |        |              | 2 |
|----------------------------------------------------------------------------------------------------|---|-------|--------|--------|--------|--------------|---|
| Instance View Model View                                                                                                    |   | Name  | Value  | PosTol | NegTol | Distribution |   |
| Global List     Instance List         Instance List         Instance V1         Instance V1 | * | Value | {Load} | 3%     | 3%     |              | ¥ |

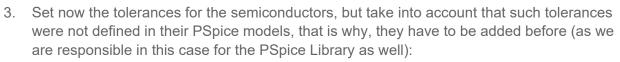

D1 and D2 are using the PSpice Model D1N4148. Highlight it and click on Edit PSpice Model.

**FlowCAD** 

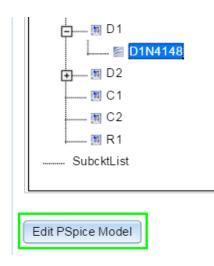

- Add the tolerances to the parameters indicated before in this way:

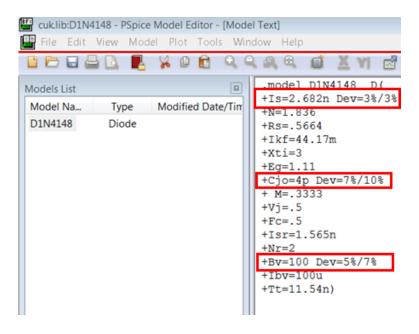

Now you can see such values on the **Assign Tolerance GUI**, but they are only readable, because as it was said, what you have done in first step of 3. is what the librarian typically does. It is not pretended to allow to change tolerances of PSpice models from this GUI in order to protect them.

#### Note

The first number in Dev is the positive tolerance and the second one is the negative tolerance. On the other hand, as we are changing components from the default Cadence

FlowCAD

Libraries, a new library will be automatically generated and attached to our design (automatically added to your simulation profile).

| tance View Model View   | Name | Value      | PosTol |     | Distribution |   |
|-------------------------|------|------------|--------|-----|--------------|---|
| ] Global List           |      |            |        |     |              |   |
| Instance List           | cjo  | 4e-012     | 7%     | 10% |              | 4 |
| 🛐 C2                    | bv   | 100        | 5%     | 7%  |              |   |
| 🕅 R1                    | is   | 2.682e-009 | 3%     | 3%  |              |   |
| 🛐 V1                    | n    | 1.836      |        |     |              |   |
| 🕅 L1                    | fc   | 0.25       |        |     |              |   |
|                         | ibv  | 0.0001     |        |     |              |   |
| □ C1                    | ibyl | 0          |        |     |              |   |
| ┣ 聞 D1<br>│ ↓ ₪ D1N4148 | ikf  | 0.04417    |        |     |              |   |

- M1 is using the PSpice Model IRF034. Highlight it and click on Edit PSpice Model.
- Add the tolerances to the parameters indicated before in this way:

| CUK.lib:IRF034 - PSpice Model                                                                                                    | Editor - [Model                                              | Textl                                                                                                 |                                             |                                         |              |
|----------------------------------------------------------------------------------------------------|--------------------------------------------------------------|----------------------------------------------------------------------------------------------------|---------------------------------------------|-----------------------------------------|--------------|
| File Edit View Model P                                                                                                    | -                                                            | -                                                                                                    |                                             |                                         |              |
|                                                                                                    |                                                              |                                                                                                    | X                                           | 1 🛃                                     |              |
| Models List                                                                                                    | 8                                                            | .model 1                                                                                              |                                             | NN                                      | 105 <b>(</b> |
| Model Na Type Mod<br>IRF034 MOS<br>D1N4148 Diode                                                                                                    | dified Date/Time                                             | +Level=3<br>+Gamma=(<br>+Delta=0<br>+Theta=0<br>+Theta=(<br>+Cgso=5<br>+Cgdo=4<br>+Vmax=0<br>+Tox=100 | )<br>)<br>).2<br>79p Dev<br>56.3p D<br>xj=0 |                                         |              |
|                                                                                                    |                                                              |                                                                                                    |                                             |                                         |              |
| Assign Tolerance                                                                                                    |                                                              |                                                                                                    |                                             |                                         |              |
| Assign Tolerance                                                                                                    | Name                                                         | Value                                                                                                 |                                             | A NegTol                                | Distribution |
|                                                                                                    | Name                                                         | Value                                                                                                 | PosTol                                      | ▲ NegTol                                | Distribution |
| Instance View Model View                                                                                                    | Name                                                         | Value<br>5.79e-010                                                                                    |                                             | <ul> <li>NegTol</li> <li>10%</li> </ul> | Distribution |
| Instance View Model View                                                                                                    |                                                              |                                                                                                    | PosTol                                      |                                         | Distribution |
| Instance View Model View  Termin Global List Termin Instance List Termin III C2 Termin III R1                                                                                                    | cgso                                                         | 5.79e-010                                                                                             | PosTol<br>10%                               | 10%                                     | Distribution |
| Instance View Model View                                                                                                    | cgso<br>cgdo                                                 | 5.79e-010<br>4.563e-010                                                                               | PosTol<br>10%                               | 10%                                     | Distribution |
| Instance View Model View<br>→ Global List<br>→ Blobal List<br>→ Blobal List<br>→                                                                                                    | cgso<br>cgdo<br>pdvt0w                                       | 5.79e-010<br>4.563e-010<br>0                                                                          | PosTol<br>10%                               | 10%                                     | Distribution |
| Instance View Model View                                                                                                    | cgso<br>cgdo<br>pdvt0w<br>acde                               | 5.79e-010<br>4.563e-010<br>0<br>1                                                                     | PosTol<br>10%                               | 10%                                     | Distribution |
| Instance View Model View<br>→ Global List<br>→ Instance List<br>→ IR R1<br>→ IR L1<br>→                                                                                                    | cgso<br>cgdo<br>pdvt0w<br>acde<br>af                         | 5.79e-010<br>4.563e-010<br>0<br>1<br>1                                                                | PosTol<br>10%                               | 10%                                     | Distribution |
| Instance View Model View                                                                                                    | cgso<br>cgdo<br>pdvtDw<br>acde<br>af<br>agamma               | 5.79e-010<br>4.563e-010<br>0<br>1<br>1<br>1e-006                                                      | PosTol<br>10%                               | 10%                                     | Distribution |
| Instance View Model View   Global List  Global List  Global List  R1  Global L1  Global L1  Global L1  Global L1  Global L1  Global L1  Global L2  Global L2  Global | cgso<br>cgdo<br>pdvt0w<br>acde<br>af<br>agamma<br>ags        | 5.79e-010<br>4.563e-010<br>0<br>1<br>1<br>1<br>1e-006<br>0                                            | PosTol<br>10%                               | 10%                                     | Distribution |
| Instance View Model View    Global List  Global List  R1  K1  K1  K1  K1  K2  K1  K1  K2  K1  K2  K2                                                                                                    | cgso<br>cgdo<br>pdvt0w<br>acde<br>af<br>agamma<br>ags<br>akp | 5.79e-010<br>4.563e-010<br>0<br>1<br>1<br>1<br>1e-006<br>0<br>1e-006                                  | PosTol<br>10%                               | 10%                                     | Distribution |

4. Click on **Apply** or **OK** to save your changings and close Assign Tolerance window.

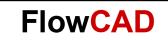

### Simulate and define goals

- 1. Simulate the transient Analysis simulation profile you created previously.
- 2. Set the **Voltage Differental marker** on the output net to visualize the results in the Probe Window (take into account that a CUK converter inverts the signal):

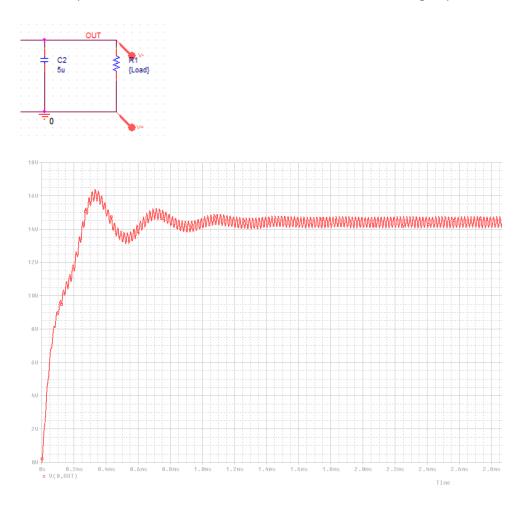

- 3. Click on Trace > Measurements
- 4. Select **Max** and click **Eval**:

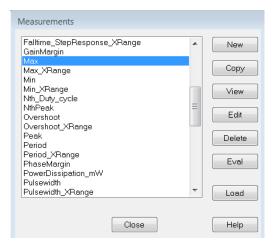

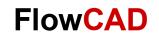

#### 5. Write **V(0,OUT)**

| Arguments for Measurement Evaluation                            |
|-----------------------------------------------------------------|
| Measurement Expression                                          |
| Max()                                                           |
| The Measurement 'Max' has 1 argument.<br>Please fill it in now. |
| Name of trace to search 🔛 V(0,OUT)                              |
|                                                                 |
|                                                                 |
|                                                                 |
|                                                                 |
|                                                                 |
| OK Cancel                                                       |

- 6. Click **OK** twice.
- 7. Select Max\_XRange and click Eval.
- 8. Write these arguments:

| Arguments for Measurement Evaluation                                      |
|---------------------------------------------------------------------------|
| Measurement Expression                                                    |
| Max_XRange(v(0,OUT), 1.6m, )                                              |
| The Measurement 'Max_XRange' has 3 arguments.<br>Please fill them in now. |
| Name of trace to search 🔛 v(0,OUT)                                        |
| X range begin value 1.6m                                                  |
| X range end value 1.7m                                                    |
|                                                                           |
|                                                                           |
| OK                                                                        |

9. Click **OK** twice.

10. Click on View > Measurements Results. You will see something like that:

|   | Evaluate | Measurement                      | Value         |
|---|----------|----------------------------------|---------------|
|   | 1        | Max(V(0,OUT))                    | 16.3591202446 |
| • | 1        | Max_XRange(v(0,OUT), 1.6m, 1.7m) | 14.6955706308 |

11. Modify the second measurement like the image. Just click over the measurement expression for that:

|   | Evaluate | Measurement                                                         | Value           |
|---|----------|---------------------------------------------------------------------|-----------------|
|   | <b>v</b> | Max(V(0,OUT))                                                       | 16.3591202446   |
| Þ | <b>√</b> | Max_XRange(v(0,OUT), 1.6m, 1.7m) - Min_XRange(v(0,OUT), 1.6m, 1.7m) | 620.1948351717m |
|   |          |                                                                     |                 |

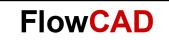

#### Note

Remember that the measurements are the **goals** or requirements that must be achieved by your design. Each of these measurements will be used in PSpice Advanced Analysis to calculate the yield of your design or the sensitivity of the components in relation to the tolerances defined before.

#### Monte Carlo Simulation in Advanced Analysis

1. In OrCAD Capture, click on **PSpice > Advanced Analysis > Monte Carlo.** 

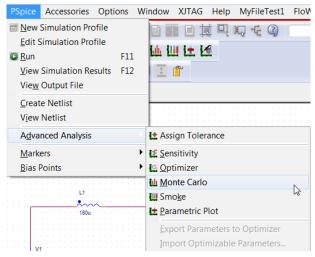

- 2. Click on **Click here to import a measurement created within PSpice** to import the defined measurements in PSpice A/D:
- 3. Click OK.
- 4. Click on Edit > Profile Settings and select Number of Runs to 100.
- 5. Simulate.
- 6. Analyze the results:

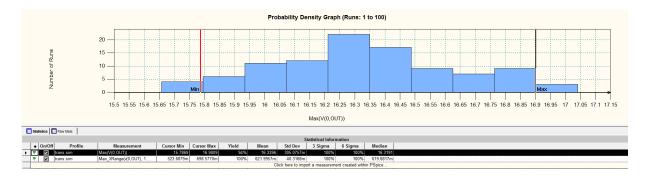

It is possible to analyze in a glance the Yield achieved for each measurement and compare it with your requirements.

|   | Statistics Raw Meas                                      |              |           |                        |            |            |       |           |           |         |                  |           |
|---|----------------------------------------------------------|--------------|-----------|------------------------|------------|------------|-------|-----------|-----------|---------|------------------|-----------|
|   | Statistical Information                                  |              |           |                        |            |            |       |           |           |         |                  |           |
|   | ٠                                                        | On/Off       | Profile   | Measurement            | Cursor Min | Cursor Max | Yield | Mean      | Std Dev   | 3 Sigma | 6 Sigma          | Median    |
| • | ٣                                                        | $\checkmark$ | trans.sim | Max(V(0,OUT))          | 15.7869    | 16.9009    | 94%   | 16.3396   | 305.0757m | 100%    | 100%             | 16.3191   |
|   | ٣                                                        | ~            | trans.sim | Max_XRange(v(0,OUT), 1 | 523.6879m  | 698.5770m  | 100%  | 621.9957m | 40.3168m  | 100%    | 100%             | 619.6817m |
|   | Click here to import a measurement created within PSpice |              |           |                        |            |            |       |           |           |         | d within PSpice. |           |

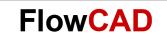

#### Sensitivity Simulation in Advanced Analysis

1. Come back to OrCAD Capture and click **PSpice > Avanced Analysis > Sensitivity.** 

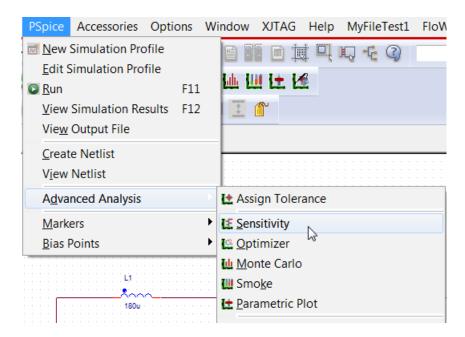

2. A window pops up with a list of all the component which have associated tolerances:

|   | Component      | Parameter | Original              |
|---|----------------|-----------|-----------------------|
| ۲ | V1             | DC        | 25                    |
|   | L1             | VALUE     | 180u                  |
|   | L2             | VALUE     | 180u                  |
|   | C1             | VALUE     | 10u                   |
|   | C2             | VALUE     | 5u                    |
|   | R1             | VALUE     | 3                     |
|   | D1N4148(model) | bv        | 100                   |
|   | D1N4148(model) | cjo       | 4e-012                |
|   | D1N4148(model) | is        | 2.6820000000000e-009  |
|   | IRF034(model)  | cgdo      | 4.56300000000000e-010 |
|   | IRF034(model)  | cgso      | 5.79000000000000e-010 |
|   |                | <u> </u>  | 1                     |

- 3. Click on **Click here to import a measurement created within PSpice a**nd import the measurement defined in PSpice A/D.
- 4. Run simulation.
- 5. Analyze the results for each measurement:

|   |                |           |             |           |           |                 | Sensitivity Component Filter = [*] |
|---|----------------|-----------|-------------|-----------|-----------|-----------------|------------------------------------|
|   | Component      | Parameter | Original    | Negtol(%) | Postol(%) | Rel Sensitivity | Linear                             |
| • | C1             | VALUE     | 10u         | 3         | 5         | 3.4286m         | 3                                  |
|   | C2             | VALUE     | 5u          | 3         | 5         | -1.8593m        | 1                                  |
|   | D1N4148(model) | is        | 2.6820e-009 | 3         | 3         | 294.7465u       | < MIN >                            |
|   | D1N4148(model) | cjo       | 4e-012      | 10        | 7         | -27.9533u       | < MIN >                            |
|   | D1N4148(model) | bv        | 100         | 7         | 5         | 15.9603u        | < MIN >                            |
|   | IRF034(model)  | cgso      | 5.7900e-010 | 10        | 10        | 652.1929u       | < MIN >                            |
|   | IRF034(model)  | cgdo      | 4.5630e-010 | 10        | 5         | -6.3237m        | 5                                  |
|   | L1             | VALUE     | 180u        | 5         | 10        | -1.5216m        | 1                                  |
|   | L2             | VALUE     | 180u        | 8         | 15        | -7.0366m        | 6                                  |
|   | R1             | VALUE     | 3           | 3         | 3         | 112.5300m       | 99                                 |
|   | V1             | DC        | 25          | 5         | 5         | 72.9084m        | 64                                 |
| 1 |                |           |             |           |           |                 |                                    |
|   |                |           |             |           |           |                 |                                    |

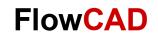

|   | ٠ | On/Off                                                                                                    | Profile   | Measurement                | Original  | Min       | Мах       |
|---|---|----------------------------------------------------------------------------------------------------|-----------|----------------------------|-----------|-----------|-----------|
| • | ٣ | <ul> <li>Image: A start of the start of the start of</li></ul> | trans.sim | Max(V(0,OUT))              | 16.3592   | 15.4188   | 17.1224   |
|   | ٣ | <                                                                                                    | trans.sim | Max_XRange(v(0,OUT), 1.6m, | 620.4989m | 492.4080m | 733.1870m |
|   |   |                                                                                                    |           |                            |           |           |           |

6. Observe that the Negtol and the Postol for each parameter are shown well in % or well in variation:

|   | Component      | Parameter | Original    | Negtol(%) | Postol(%) |
|---|----------------|-----------|-------------|-----------|-----------|
| ۲ | C1             | VALUE     | <b>1</b> 0u | 3         |           |
|   | C2             | VALUE     | 5u          | 3         | 5         |
|   | D1N4148(model) | is        | 2.6820e-009 | 3         | 3         |
|   | D1N4148(model) | cjo       | 4e-012      | 10        | 7         |
|   | D1N4148(model) | bv        | 100         | 7         | 5         |
|   | IRF034(model)  | cgso      | 5.7900e-010 | 10        | 10        |
|   | IRF034(model)  | cgdo      | 4.5630e-010 | 10        | 5         |
|   | L1             | VALUE     | 180u        | 5         | 10        |
|   | L2             | VALUE     | 180u        | 8         | 15        |
| _ | R1             | VALUE     | 3           | 3         | 3         |
|   | V1             | DC        | 25          | 5         | 5         |

### Click RMB > Display Values

| 5 | 3 -7.7875<br>10 15.6043k |                              |
|---|--------------------------|------------------------------|
| 5 | Find in Design           |                              |
| 3 | Disp <u>l</u> ay         | Absolute Sensitivity         |
| 3 | <u>B</u> ar Graph Style  | <u>R</u> elative Sensitivity |
| 3 | Component Filter         | Values                       |
|   | Send To Optimizer        | ✓ <u>T</u> olerances         |
|   | 🖌 Cu <u>t</u>            |                              |
|   | © <u>С</u> ору           |                              |
|   | 🖨 <u>P</u> aste          |                              |
|   | <u>D</u> elete           |                              |

|   | Component      | Parameter | Original    | @Min      | @Max      | <b>Rel Sensitivity</b> |
|---|----------------|-----------|-------------|-----------|-----------|------------------------|
| • | C1             | VALUE     | 10u         | 9.7000u   | 10.5000u  | 3.4286m                |
|   | C2             | VALUE     | 5u          | 5.2500u   | 4.8500u   | -1.8593m               |
|   | D1N4148(model) | is        | 2.6820e-009 | 2.6015n   | 2.7625n   | 294.7465u              |
|   | D1N4148(model) | сјо       | 4e-012      | 4.2800p   | 3.6000p   | -27.9533u              |
|   | D1N4148(model) | bv        | 100         | 93        | 105       | 15.9603u               |
|   | IRF034(model)  | cgso      | 5.7900e-010 | 521.1000p | 636.9000p | 652.1929u              |
|   | IRF034(model)  | cgdo      | 4.5630e-010 | 479.1150p | 410.6700p | -6.3237m               |
|   | L1             | VALUE     | 180u        | 198u      | 171u      | -1.5216m               |
|   | L2             | VALUE     | 180u        | 207u      | 165.6000u | -7.0366m               |
|   | R1             | VALUE     | 3           | 2.9100    | 3.0900    | 112.5300m              |
|   | V1             | DC        | 25          | 23.7500   | 26.2500   | 72.9084m               |